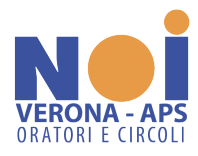

## **PRESENTAZIONE PRATICA 5 PER MILLE 2023 ENTI DEL TERZO SETTORE ISCRITTI AL RIPARTO 2022**

Si segnala l'allegato invito, suggerendo di procedere all'accreditamento del 5‰ 2023, **anche se** per gli enti trasmigrati iscritti nell'elenco permanente 2022 **non sarebbe obbligante**. L'invito del Ministero non è da ignorare, perché se qualcosa non dovesse funzionare, anche a causa di grovigli imprevedibili, il circolo potrebbe perdere il contributo.

## Avviso riferito all'accreditamento al Cinque per mille 2023

24 marzo 2023

Gli enti che sono stati coinvolti nel processo di trasmigrazione nel RUNTS e che sono già inclusi nell'elenco permanente di cui all'art. 8 del dpcm 23 luglio 2020 saranno considerati accreditati al beneficio anche per l'anno 2023 a prescindere dalla data in cui ottengano il provvedimento di iscrizione nel RUNTS.

Fermo quanto innanzi precisato si invitano i medesimi enti, non appena ottengano il provvedimento di iscrizione al RUNTS all'esito della trasmigrazione, ad entrare in piattaforma RUNTS, e compilare l'apposita pratica di "Cinque per mille" barrando il campo "Accreditamento del 5/1000" e inserendo l'IBAN per l'accredito al beneficio o, in alternativa, il dato della tesoreria.

Si segnala l'importanza di tali adempimenti in vista della regolare percezione del beneficio e del popolamento del RUNTS con tutte le informazioni riferite a ciascun ente.

## **Prima di procedere con la presentazione della pratica di accreditamento verificare l'effettiva iscrizione dell'ente:**

- 1. Nel Registro Unico Nazionale del Terzo Settore  $\rightarrow$  [https://servizi.lavoro.gov.it/runts/it-it/Lista-ent](https://servizi.lavoro.gov.it/runts/it-it/Lista-enti)i
- 2. Nell'elenco permanente del 5‰ 2022 → [https://www.lavoro.gov.it/temi-e-priorita/Terzo-settore-e-responsabilita](https://www.lavoro.gov.it/temi-e-priorita/Terzo-settore-e-responsabilita-sociale-imprese/focus-on/Cinque-per-mille/Documents/ELENCO-AMMESSI-2022-ALLEGATO-A.pdf)[sociale-imprese/focus-on/Cinque-per-mille/Documents/ELENCO-AMMESSI-2022-ALLEGATO-A.pdf](https://www.lavoro.gov.it/temi-e-priorita/Terzo-settore-e-responsabilita-sociale-imprese/focus-on/Cinque-per-mille/Documents/ELENCO-AMMESSI-2022-ALLEGATO-A.pdf)

Se l'ente è iscritto in entrambi gli elenchi, procedere come indicato negli 8 punti che seguono:

1. Il Legale rappresentante accede con SPID personale nel portale del Ministero del Lavoro e delle Politiche Sociali → <https://servizi.lavoro.gov.it/>

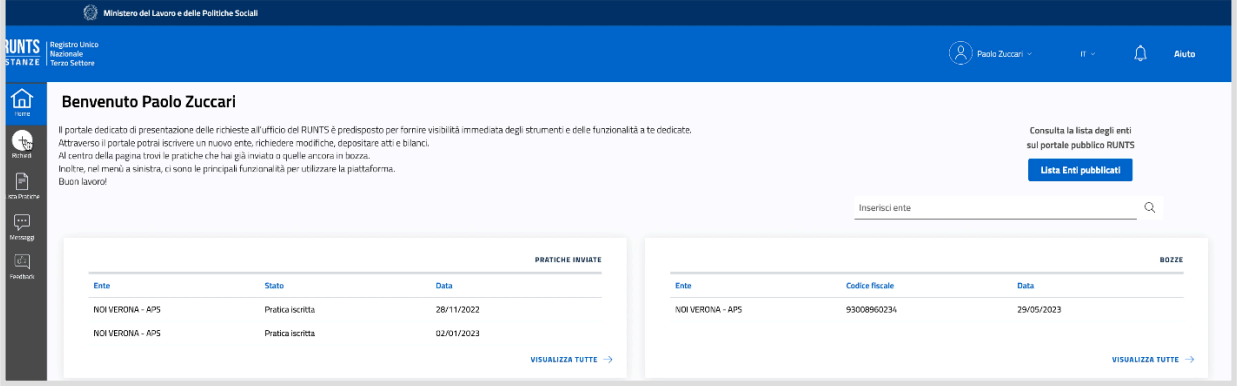

2. Visualizzato il pannello di controllo cliccare il segno "+ Richiedi"

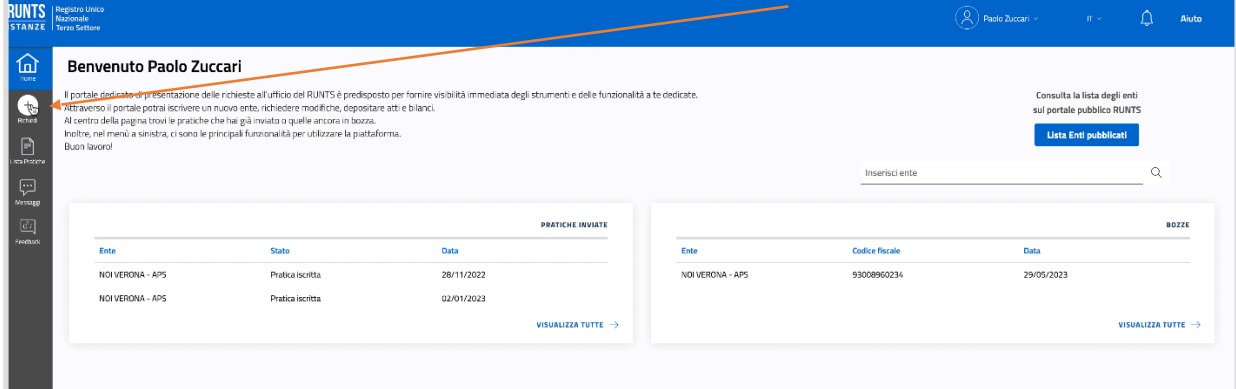

3. **Selezionare "Cinque per Mille"** e il **codice fiscale riferito dell'ente** per il quale si intende presentare la pratica.

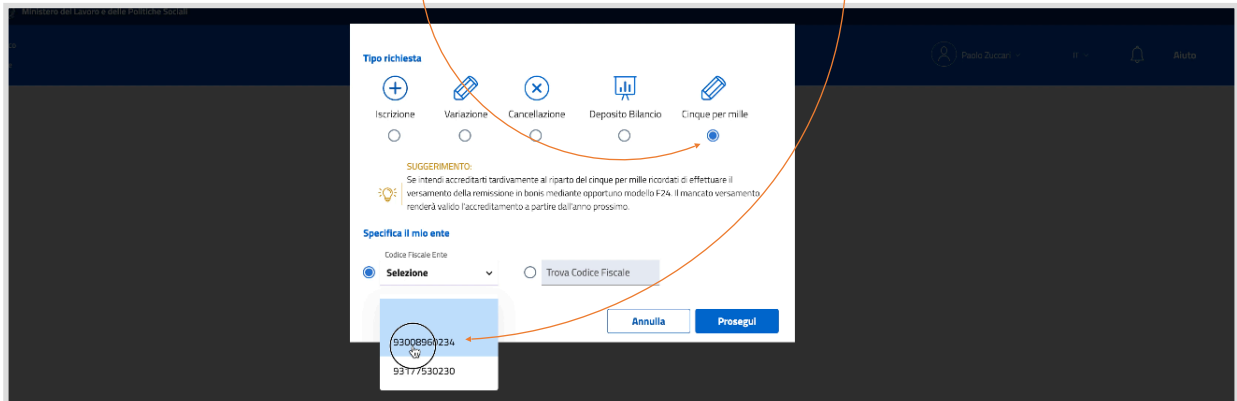

## **4. Completare la scheda del dichiarante indicando:**

- a. La qualità (soggetto legittimato all'aggiornamento/deposito);
- b. Inserire un recapito telefonico.
- c. Spuntare "accreditamento del 5/1000"
- d. Inserire l'Iban di conto corrente intestato all'ente.
- e. SALVARE

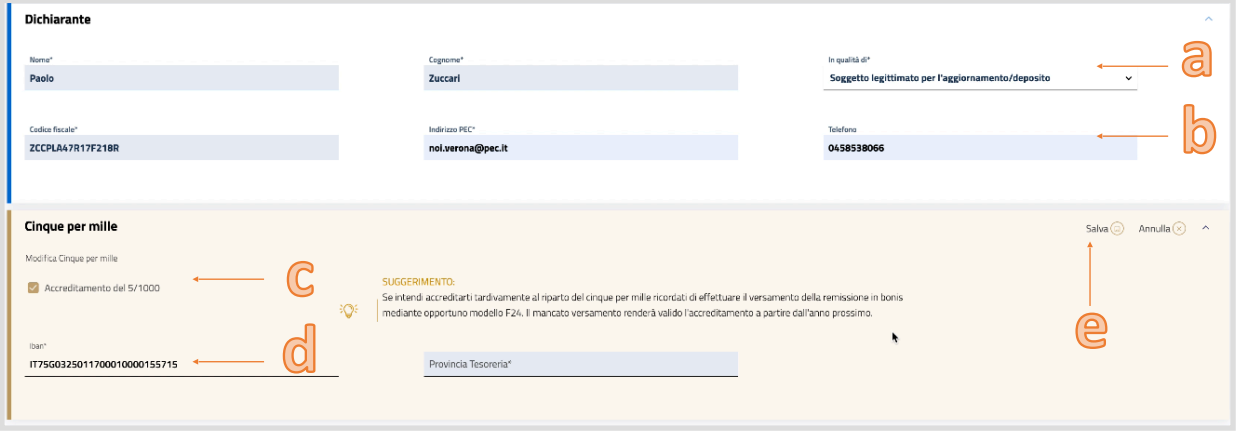

5. L'istanza di accreditamento è stata salvata, cliccare "Avanti"

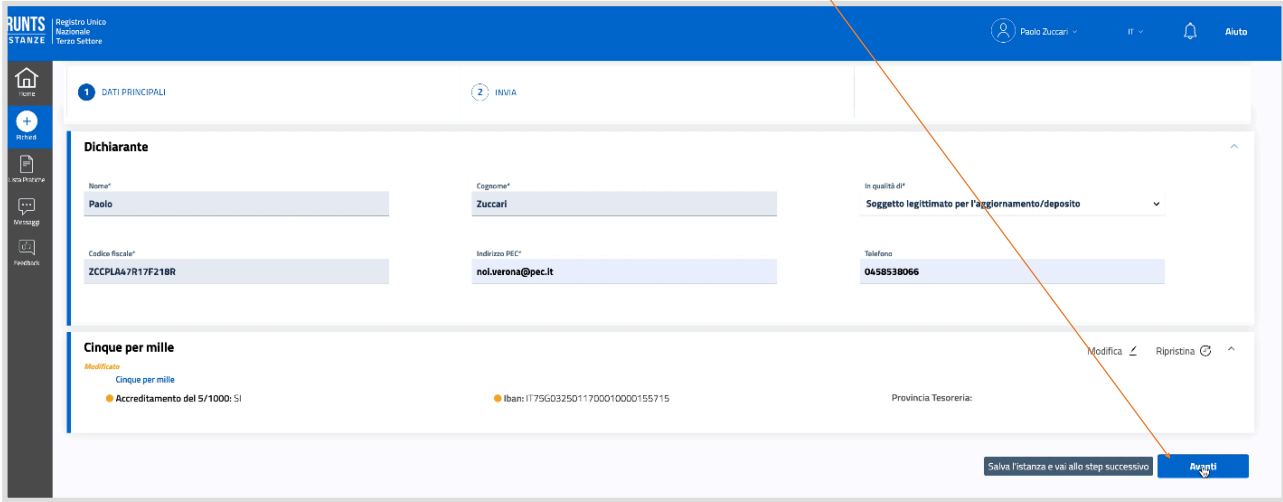

6. Verificare la correttezza dei dati inseriti sfogliando il "Riepilogo Cinque per Mille"

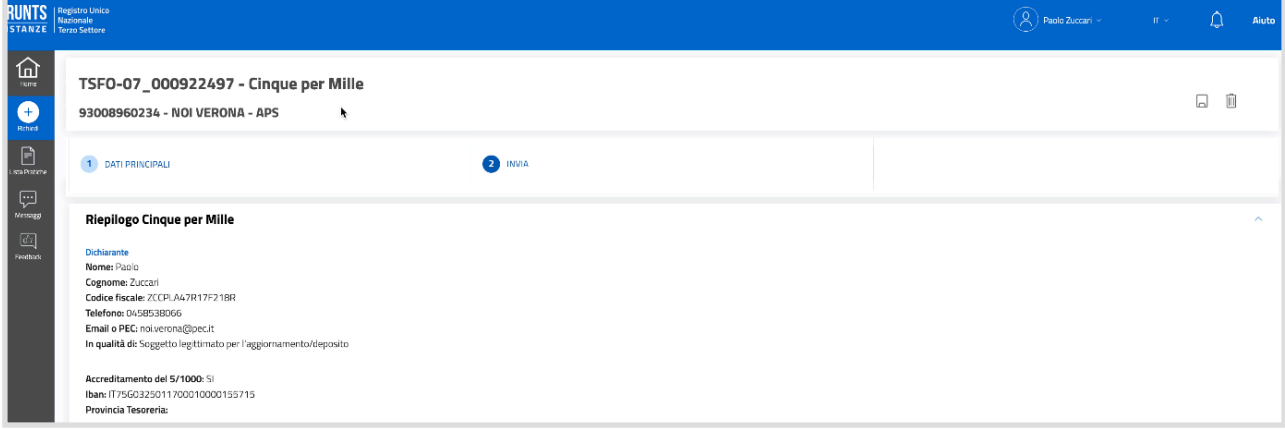

7. Spuntare la sottoscrizione per abilitare il download del modello che dovrà essere firmato digitalmente in CADES (p7m) dal Legale Rappresentante.

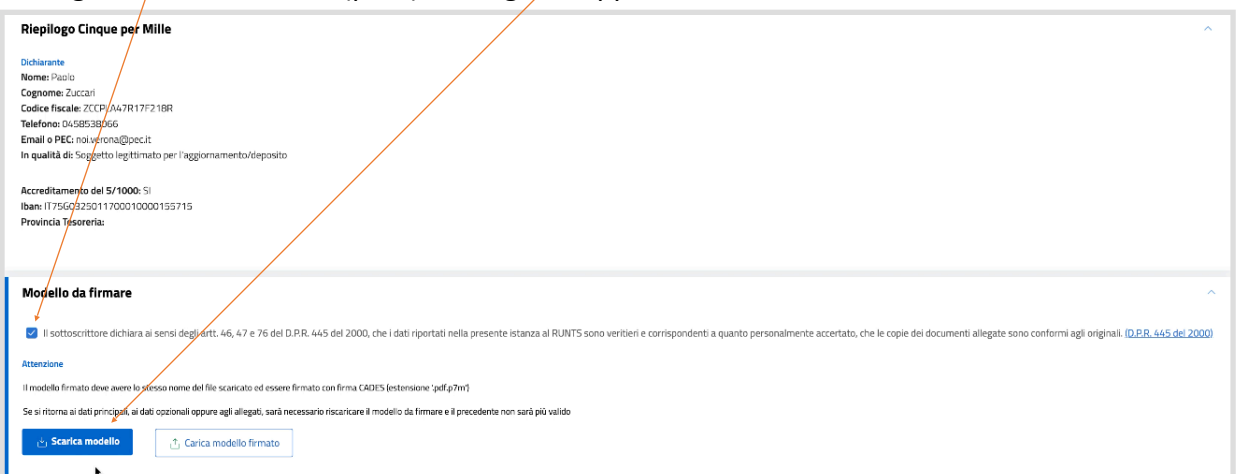

8. Caricare la distinta firmata digitalmente (la distinta firmata sarà contraddistinta dall'estensione aggiuntiva p7m al file originale.

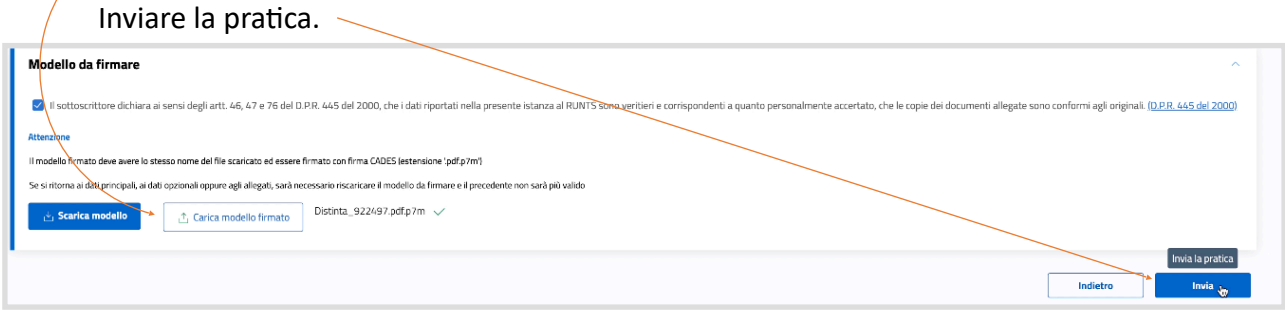